## **Finding
a
downloading
Antarctica
glider
datasets**

Use the Mission Control webpage to find the deployment of interest: http://marine.rutgers.edu/cool/auvs

Use the Projects drop-down menu to select either the Ross Sea (ross) or LTER deployments:

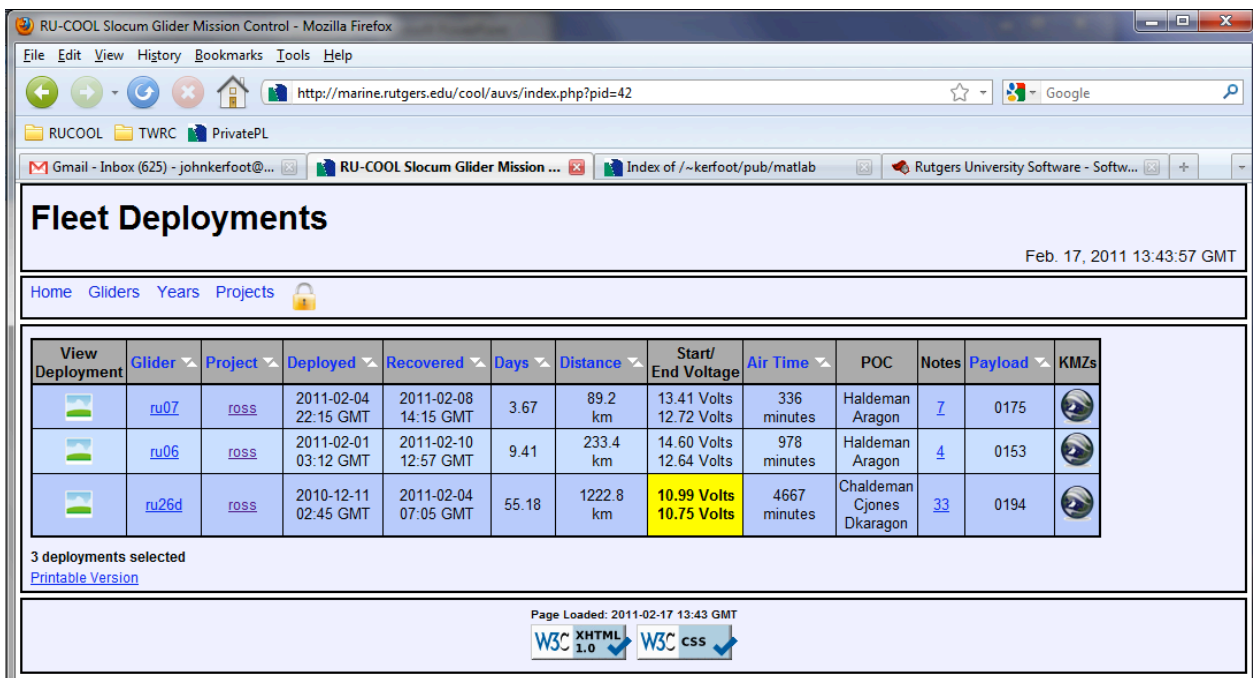

You need to determine the name of the glider, the year of the deployment and the deployment id for that deployment. Getting the name and year is self-explanatory. To get the deployment id, place the cursor over the icon under the 'View Deployment' heading in the table:

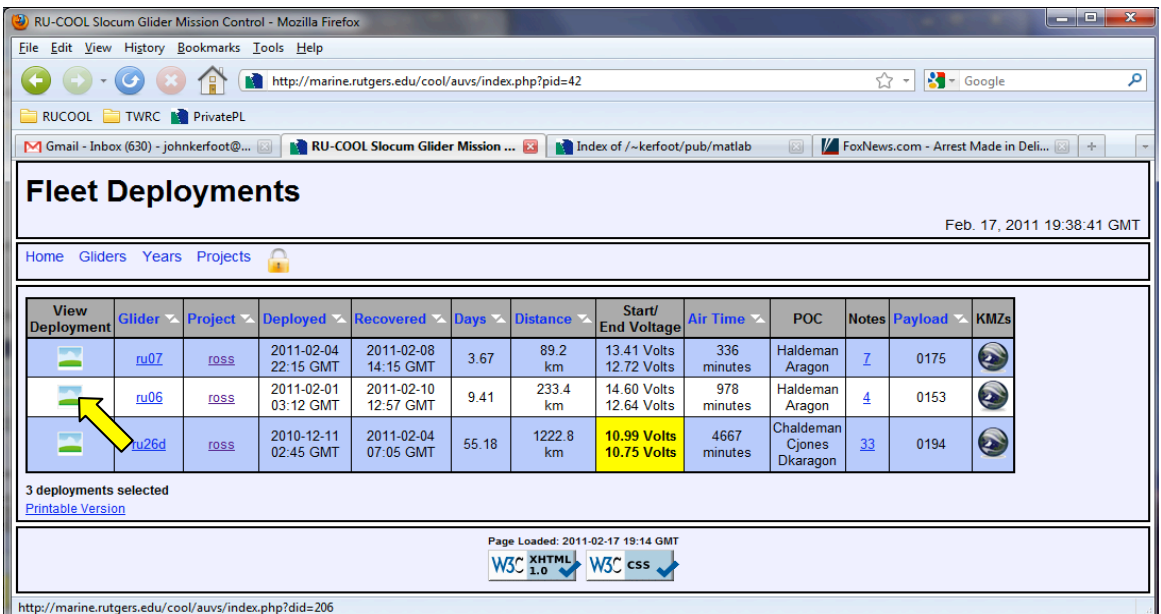

Firefox
displays
the
deployment
url

in
the
browser
status
window (http://marine.rutgers.edu/cool/auvs/index.php?did=206,
in
this
case).

The
deployment
id
is
206.

You now have all of the info you need to find the dataset you're looking for. The url to the deployment datasets
is
here:

http://marine.rutgers.edu/~kerfoot/slocum/deployments/

There are folders here for the deployment years. You'll need to use the 3 pieces of information you previously determined (glider, year and deploymentID) to get to your dataset. The url for your deployment dataset is found by adding the following to the dataset url:

year/glider‐deploymentID

For example, to get to the datasets for our example (deployment id 206), I would use the following url:

http://marine.rutgers.edu/~kerfoot/slocum/deployments/2011/ru06‐206

This is the location of the \*lvl0.mat, \*lvl1.mat and \*payloads1.mat. You'll want to download the \*payloads.mat
file
and
load
it
into
the
proPlot **GUI**.